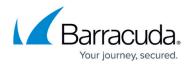

## About the Billing page

https://campus.barracuda.com/doc/97520657/

The billing page is accessible to Administrator and Finance roles only. On this page you can do the following:

- Set Automatic Billing
- Add and manage credit cards
- Make payments
- Email invoices
- View the Excluded User Billing List
- Filter/ Sort invoices

If you change the items displayed per page from 10 to 50, or change invoice sorting from earliest to oldest, those changes are saved on future logins to save time and avoid repeated, manual edits.

## Accessing the Billing Page

The billing page is accessible to Administrator and Finance roles only. On this page you can do the following:

- Set Automatic Billing
- Add and manage credit cards
- Make payments
- Email invoices
- View the Excluded User Billing List
- Filter/ Sort invoices

If you change the items displayed per page from 10 to 50, or change invoice sorting from earliest to oldest, those changes are saved on future logins to save time and avoid repeated, manual edits.

The Billing page is displayed below.

| PRODUCTS & SERVICES  | ROLES & ACCESS | DETAILS    | BILLING | API CREDENTIALS |                     |  |
|----------------------|----------------|------------|---------|-----------------|---------------------|--|
| Billing for AM Part1 |                |            |         |                 |                     |  |
| Automatic Pay        | ment           |            |         |                 | MANAGE CREDIT CARDS |  |
| DATE †               | T INVOICE N    | UMBER 🍸 AM | IOUNT 1 | STATUS          | T ACTIONS           |  |
| 03/18/2024           | INV26198       | 4          |         | Pending         | MAKE A PAYMENT      |  |

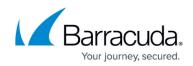

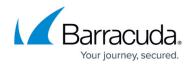

## Figures

1. campus apr billing.png

© Barracuda Networks Inc., 2024 The information contained within this document is confidential and proprietary to Barracuda Networks Inc. No portion of this document may be copied, distributed, publicized or used for other than internal documentary purposes without the written consent of an official representative of Barracuda Networks Inc. All specifications are subject to change without notice. Barracuda Networks Inc. assumes no responsibility for any inaccuracies in this document. Barracuda Networks Inc. reserves the right to change, modify, transfer, or otherwise revise this publication without notice.